## 子記帳くん 期中の和暦西暦区分の変更に関する注意事項

既にいくつかの仕訳データを登録している場合、和暦西暦区分を変更しないで下さい。 変更してしまった場合、2つの対応方法があります。 ※変更した後で残高再集計は絶対に実行しないで下さい。仕訳データが消えてしまいます。

対応方法1. 和暦西暦区分を以前の状態に戻す。

手順① 事業所情報の画面を表示する。

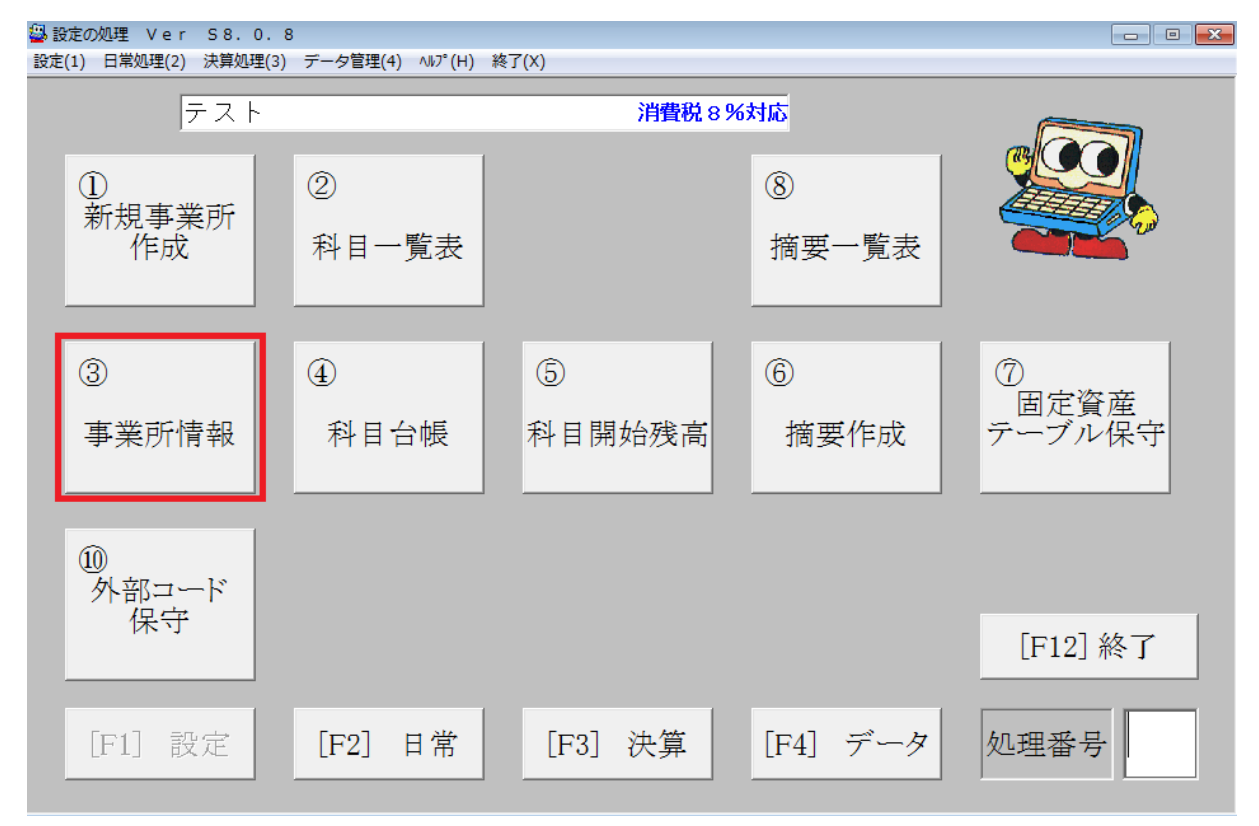

手順② 和暦西暦区分と会計期間を以前の状態に戻す。

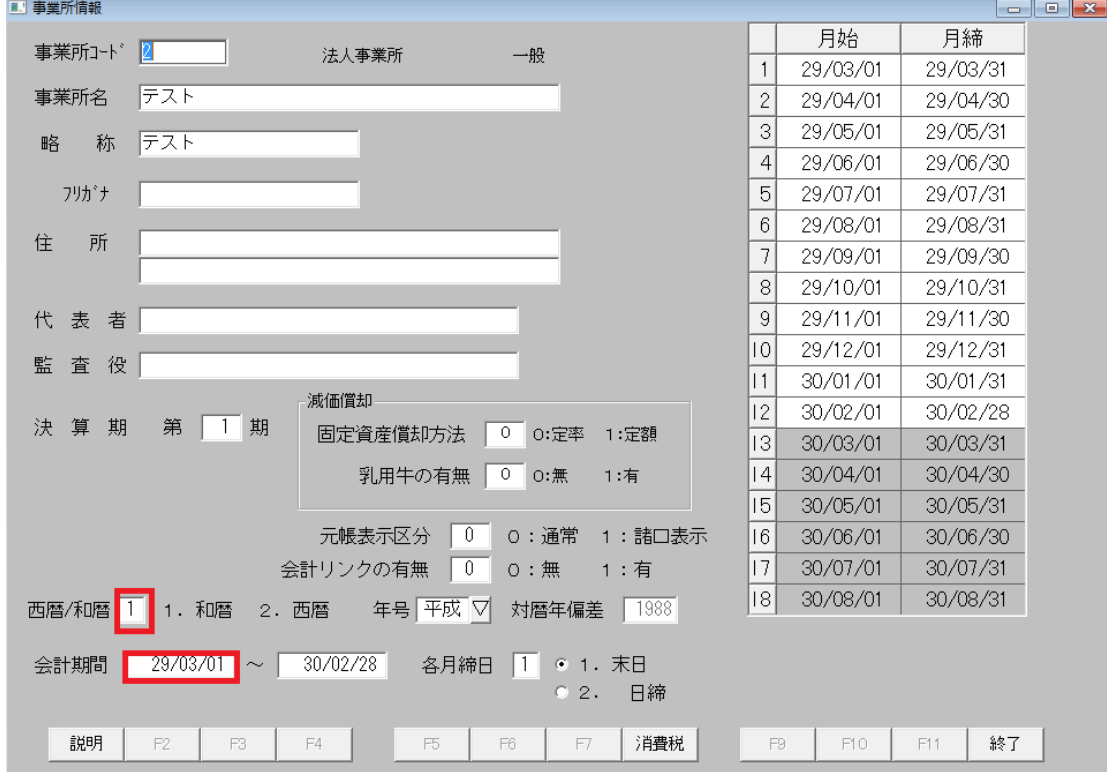

期中の和暦西暦区分の変更に関する注意事項 1/2

対応方法2.変更した和暦西暦区分に合わせて、既に登録されている全仕訳データの日付を修正 する。

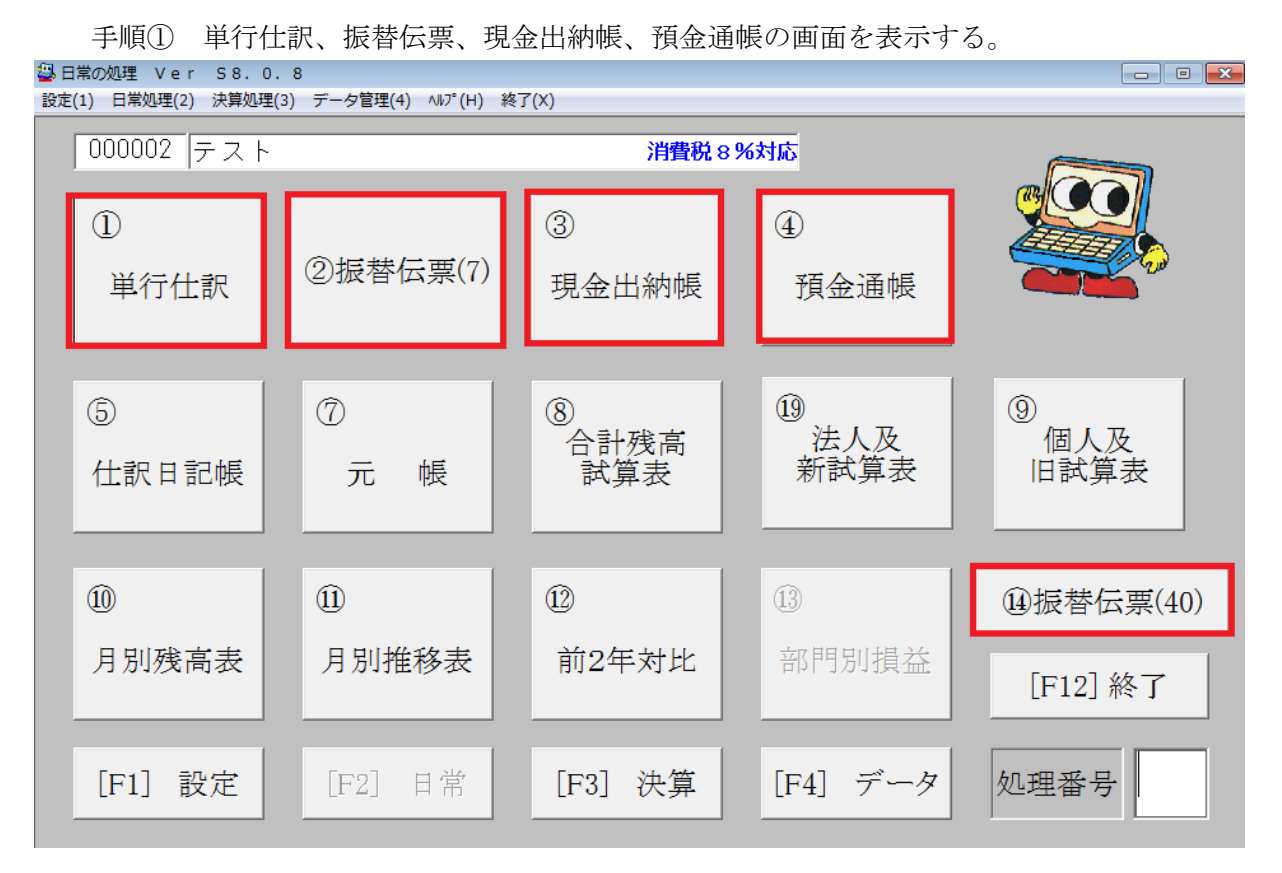

## 手順② 手順①で表示した画面にて、登録されている仕訳データを修正モードで表示し、日 付を和暦西暦区分に合わせて修正する。(下記は単行仕訳の例)

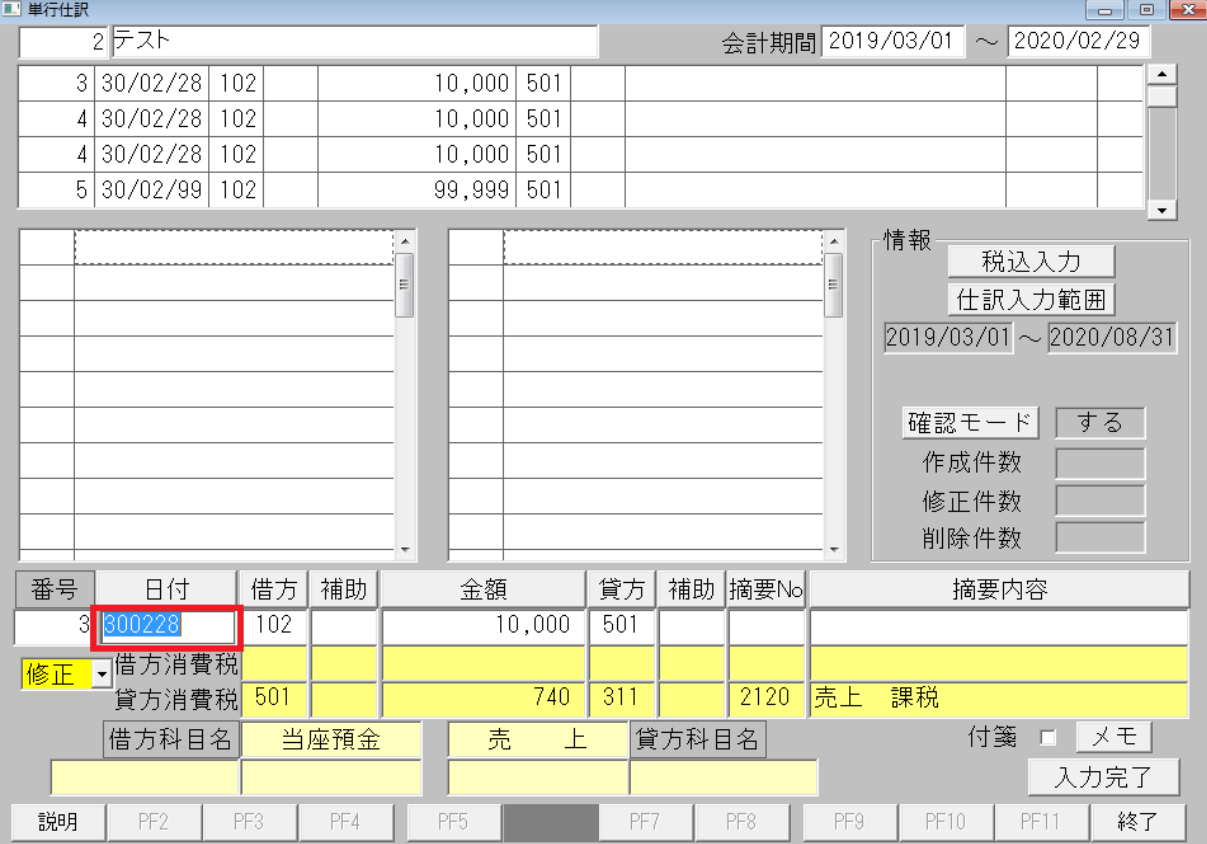

以上です。